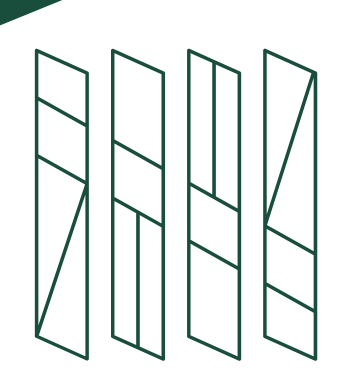

Shibaura Institute of Technology

### How to nominate your students online

-for university coordinator/nominator

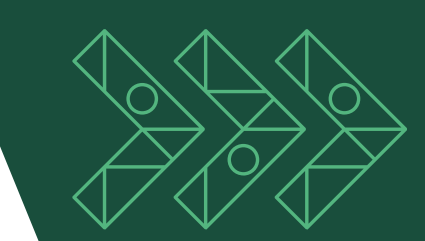

### **How to nominate your students online -for university coordinator/nominator**

This is a guideline for the university's international coordinator/coordinator **for nominating** your students to participate in the programs at Shibaura Institute of Technology (SIT).

We used to accept nominations via email but from Spring 2021 entry, we ask the coordinator/nominator to nominate students through the online application system called The Admission Office (TAO).

Please follow this guideline when nominating your students.

Contact us if you encounter any problems : [global-admission@ow.shibaura-it.ac.jp](mailto:global-admission@ow.shibaura-it.ac.jp)

During our application process, each student is asked to send a request to his/her nominator to submit online nomination form.

\*Student will send the request in The Admission Office (TAO).

You (as a nominator) will receive a request via email.

#### Sample-email

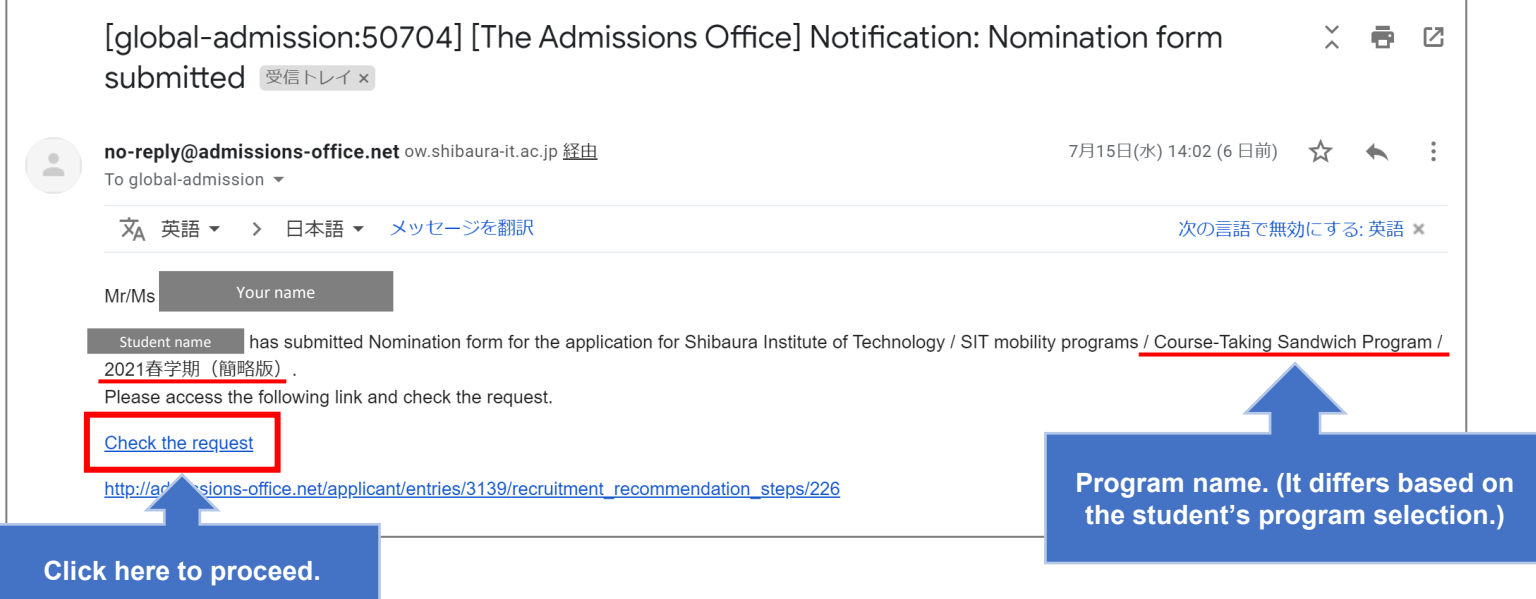

#### Login to The Admission Office.

The email link will lead you to the TAO login page.

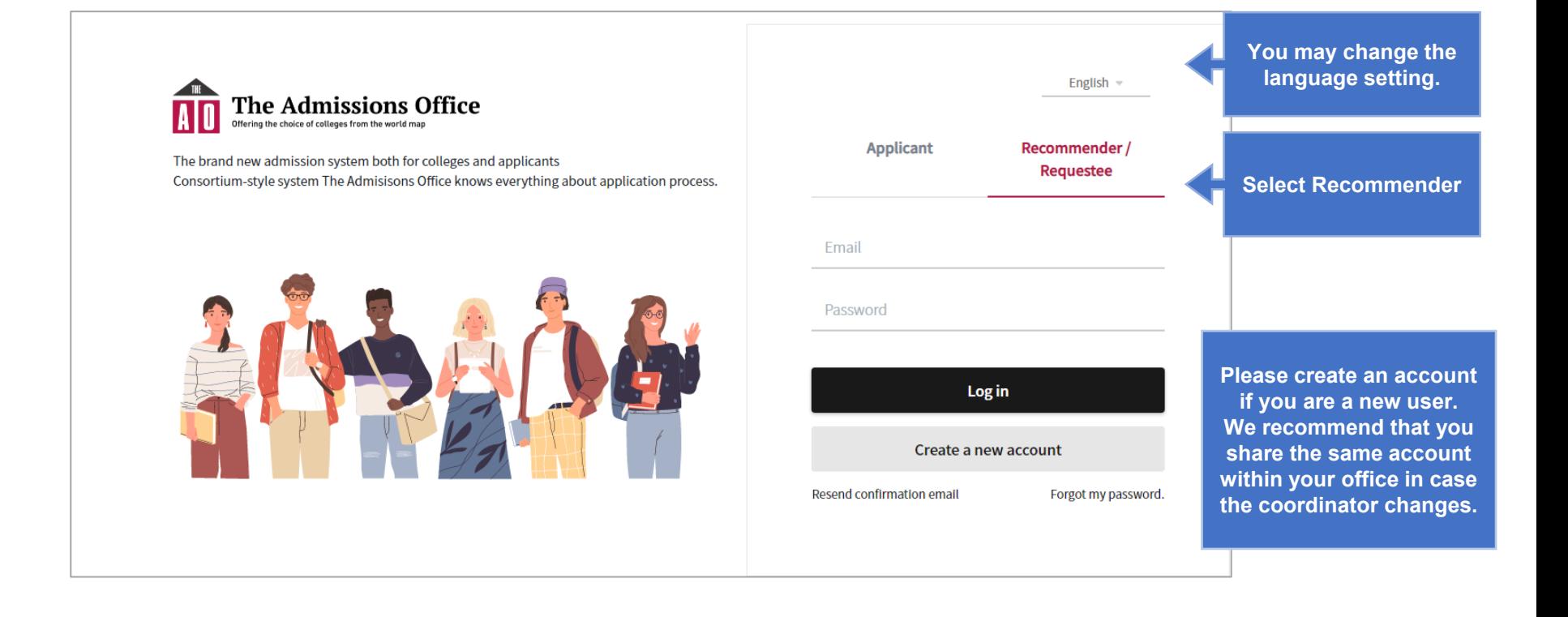

#### Select student(s) to nominate.

After the login, you will find a list of student(s) who have sent the nomination request.

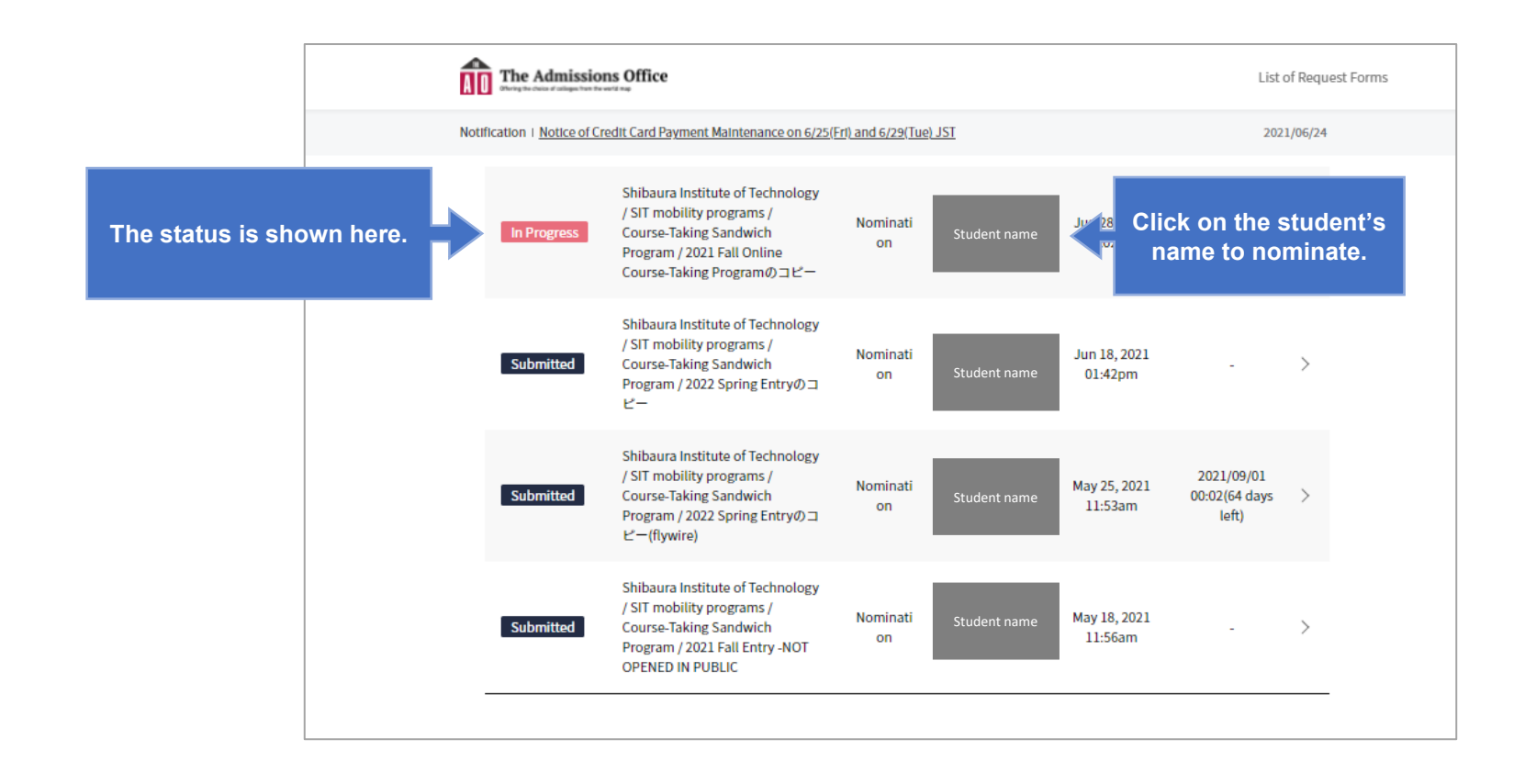

#### Check student's application and complete the items.

You will have two items to complete, section (A) and (B).

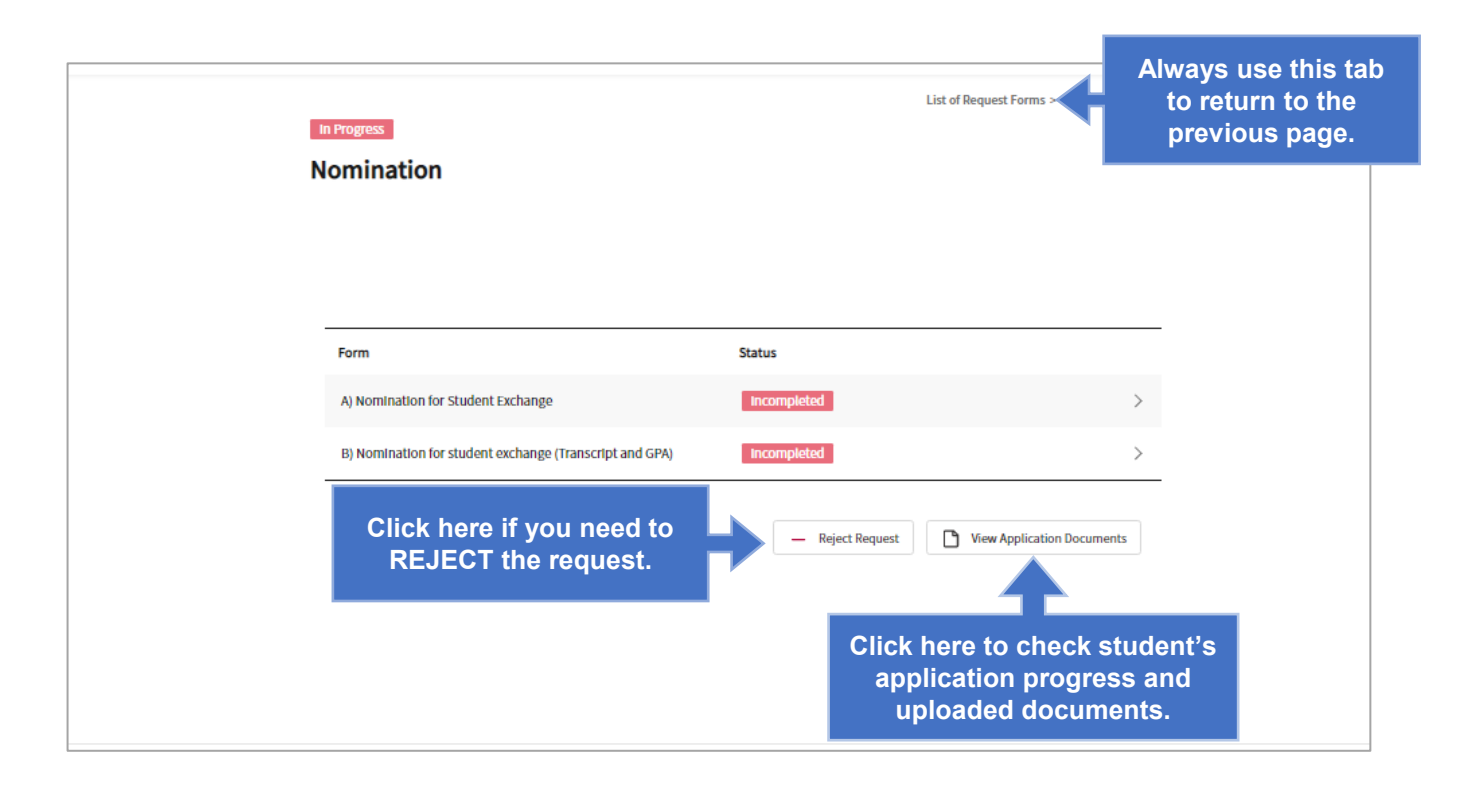

#### Complete (A) Nomination for Student Exchange.

Please fill in all the information and save.

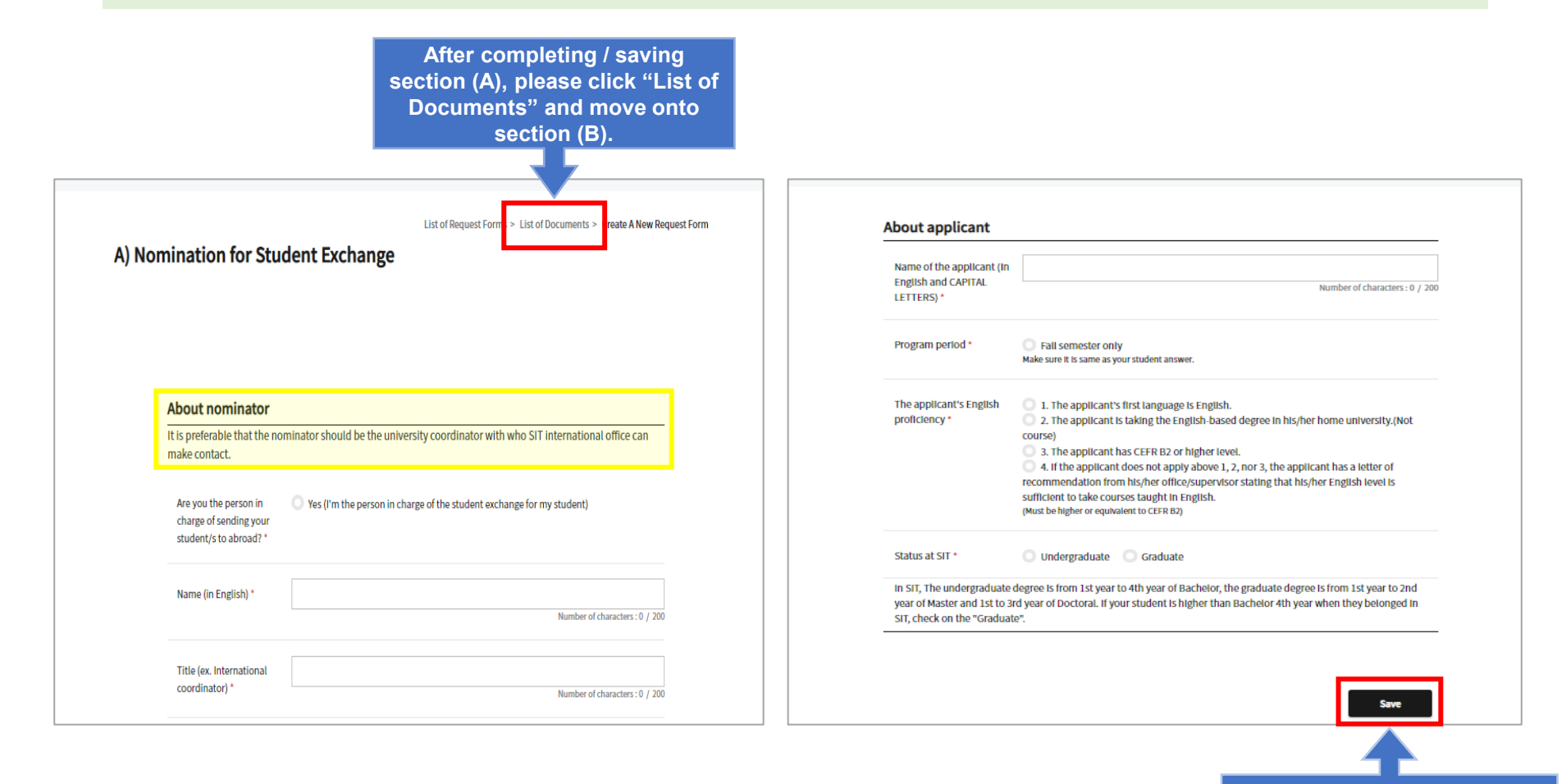

**Do not forget to SAVE.** 

Complete (B) Nomination for student exchange (Transcript and GPA). Please upload student's transcript and fill in the GPA information.

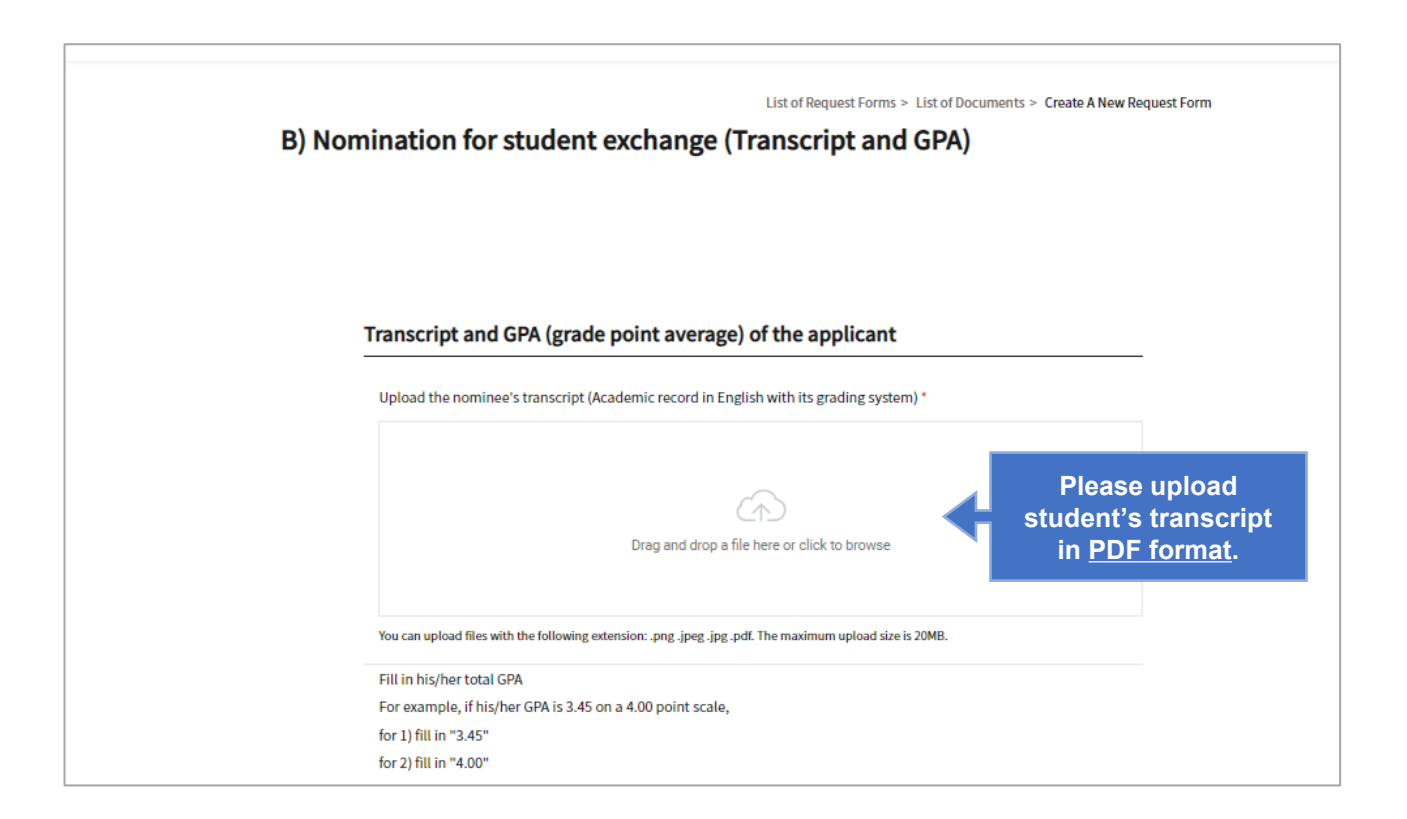

## **Step 6 (cont.)**

Complete (B) Nomination for student exchange (Transcript and GPA). Please upload student's transcript and fill in the GPA information.

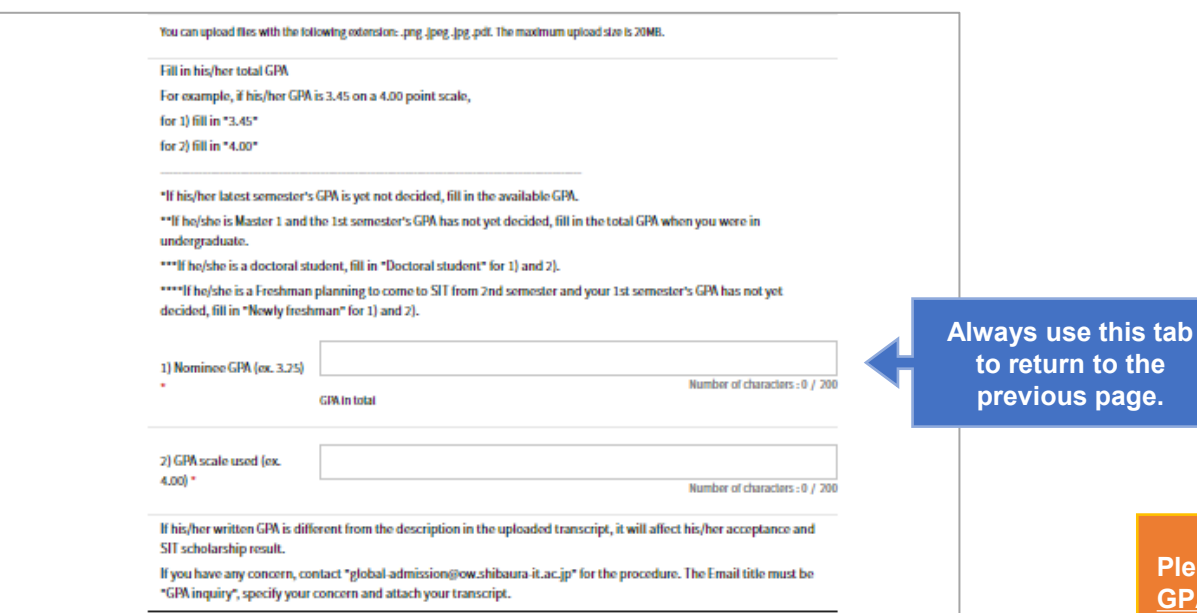

**Please follow the instruction carefully. GPA information should match the one provided by student.**

#### **IMPORTANT NOTE:**

**If your students have 2 GPA records, one with F(fail) grade and one without F(fail) grade, please use the one that includes the F grade.**

# **Step 6 (cont.)**

Complete (B) Nomination for student exchange (Transcript and GPA). Please upload student's transcript and fill in the GPA information.

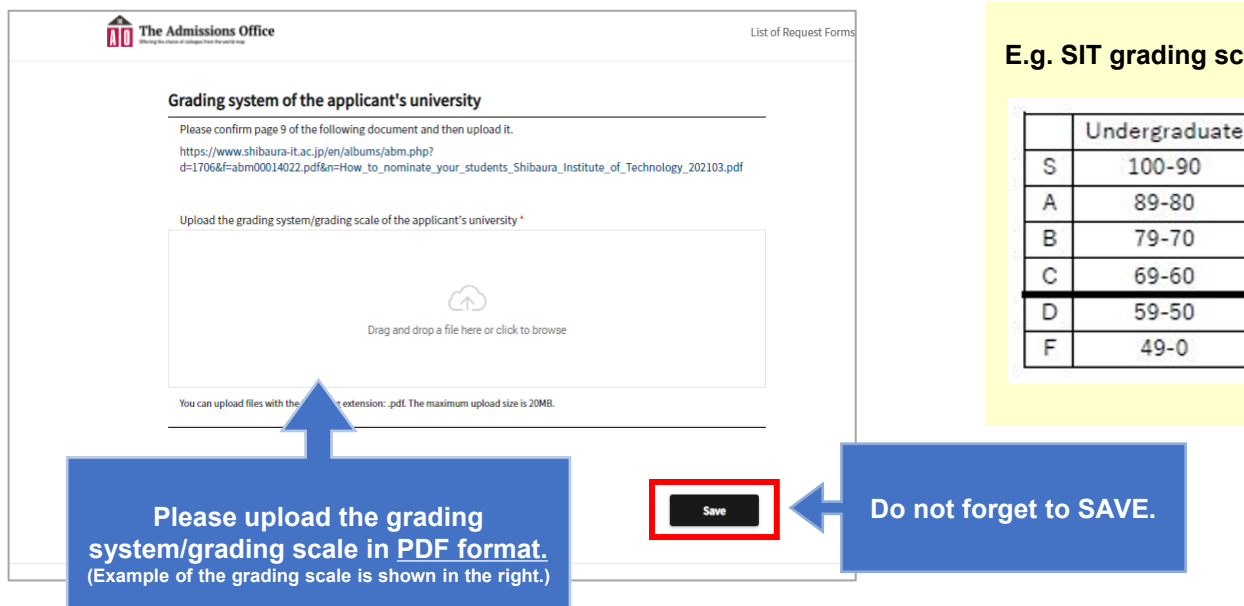

#### **E.g. SIT grading scale**

 $100 - 90$ 

89-80

79-70

69-60

59-50

 $49 - 0$ 

Graduate

100-80

79-70

69-60

59-50

 $49 - 0$ 

Pass

Fail

#### Complete the nomination process.

Please check the status before the submission.

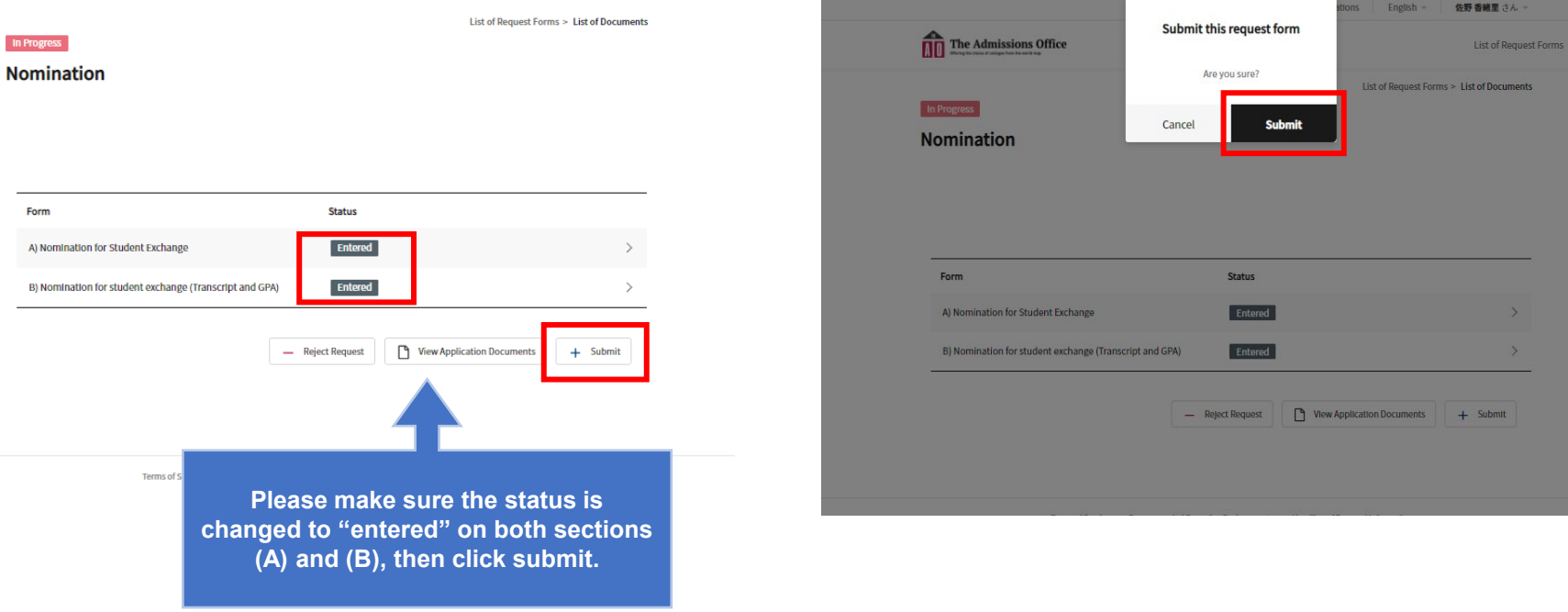

### **Additional Note**

#### Confirmation email will be sent.

When you submit the nomination, STUDENT will receive the confirmation email.

#### Sample-email

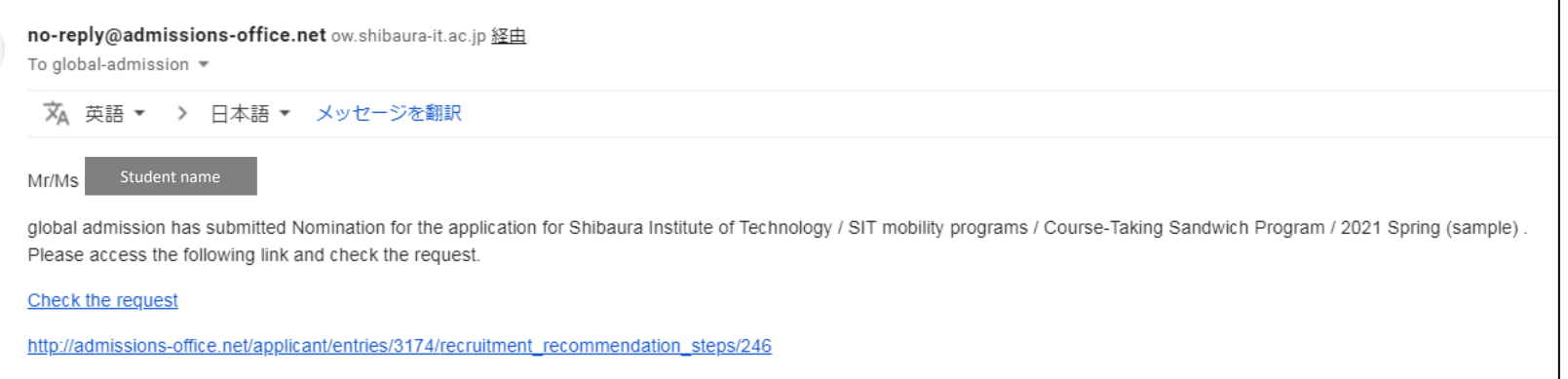

We ask you to kindly follow up with your student(s) to make sure the whole application process will be completed in time. **Student(s) will not be included in our applicants list if the application is not submitted correctly. Thank you very much for your cooperation.**